الدرس الثالث : 1لعمليـ1ت 1لريـ1ضيـة .

أملاً : 1 لمتفدات .

دعني أولا أن أذكرك ببرنامج الجمع ، الذي توقفنا معه :

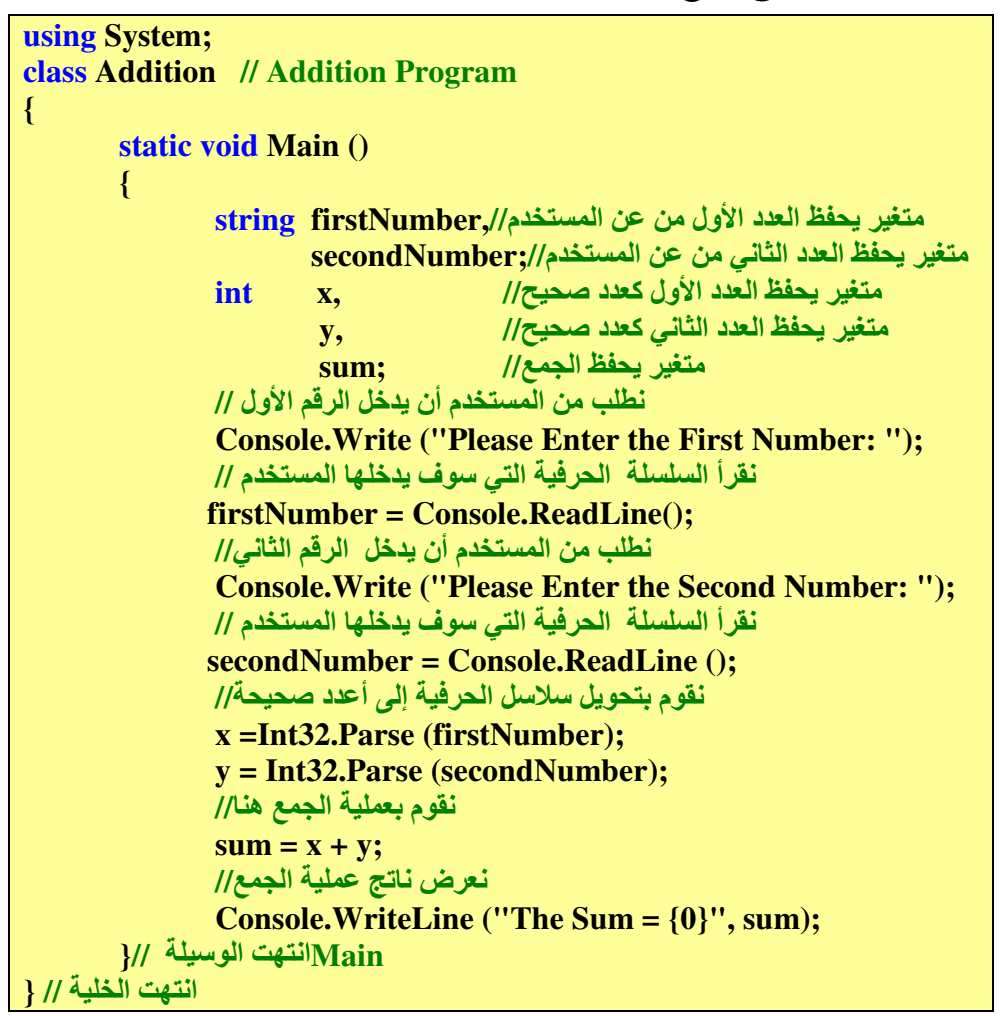

و الناتج كالتالي :

Please Enter the First Number: 15 Please Enter the Second Number: 6 The Sum  $= 21$ 

ما الذي فعلناه في هذا البرنامج ؟ أعلنا عن أربعة متغيرات اثنان من نوع سلسلة حرفية string ، و اثنــان من نوع عدد صحيح int ، ثم طلبنا من المستخدم إدخال عددين ، ثم حولناهما إلى أراقم صحيحة ، ثـم أجرينا عملية الجمع ، و أظهرنا ، هذا بشكل مختصر ما فعلناه!! و الآن أود أن أشرح لك بعض الأمور بعمق أكثر ، و انتبه معي ... في السي شارب توجد الكثير من أنواع المتغيرات ، وهي تنتمي إلى صنفين لا أكثر : صنف ذو قيمة ، و صنف ذو مرجع ، الصنف ذو قيمة يحتوي على قيم سوءا كانت أعداد أو حروف وغيرها من الأنواع ، أما ذات المرجع فهو يحمل مرجع أو مؤشر إلى كائن من نفس النوع ، أمثالة على ذلك الخلايا و المصفوفات وغيرها ، لا تقلق سأشرح لك هذا الصنف بالتفصيل أكثر عندما نأتي إليه .

دعنا الآن في الصنف ذو القيمة ، قالنا أنه يحوى على أعداد ، و لكن الأعداد أو الأرقام مقسمة إلى عدة أنواع فهناك أعداد صحيحة int مثل 1 ، 2 ، -3 ، -4 ، و هناك أعداد ذات فاصلة عائمة float مثل 1.01، 5.3 ، 50.4 - ، هذا من ناحية ، ومن ناحية أخرى أن لكل صنف من هذه الأصناف له حدود معينه ، فإذا أردنا أن نتعامل مع أعداد كبيرة نوعا ما فإنا نستخدم نوع يسمى double ٬ إلى هنا يكفي للأعداد سأشرحها بالتفصيل في دروس لاحقه ، فلنتقل إلى الحرف ، يوجد نوع char مخصص للحروف والرموز ، بحيث يحوي على حرف أو رمز واحد أو سلسة هروب واحدة ، على سبيل المثال 's' و 'Z' و '\$' و 'n' ، لاحظ أني وضعتها بين علامتي اقتباس مفردة ' ' حتى أميزها عن السلاسل الحرفية string ، و التي يمكن أن تضع فيها أكثر من حرف أو رمز ، و تكون محصورة بين علامتي اقتباس '' '' . ولكي تنشئ متغير يجب عليك أولا أن تحدد نوعه ثم تكتب اسمه كالتالي :

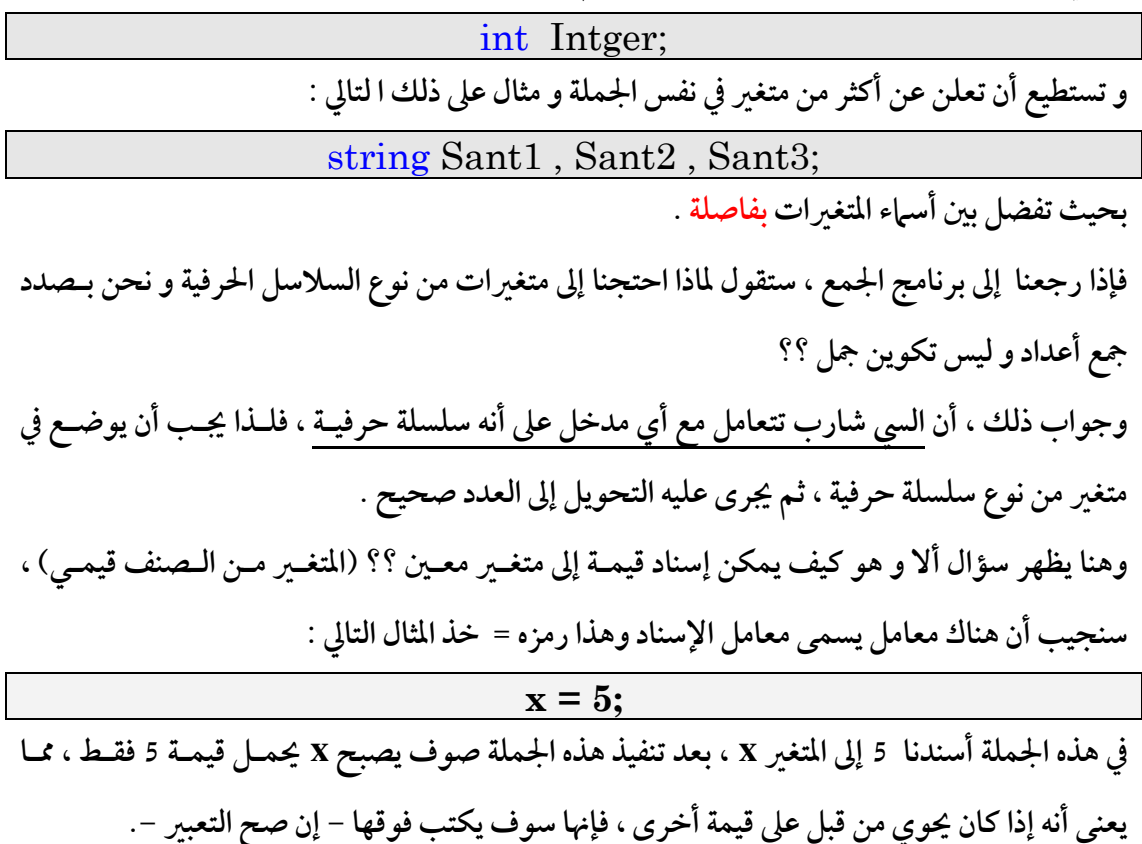

والآن ركز في السطر التالي : firstNumber = Console.ReadLine(); أظن أنك قد فهمت مغزاها ، وسوف تقول مفتخراً : أن وظيفة هذه الجملة هو إسـناد قيمـة الراجـع مـن الوسيلة ReadLine إلى المتغير firstNumber . والآن بعد أن أسندنا قيم إلى المتغيرين firstNumber و secondNumber ، نريـد تحـويلهما إلى مـن سلاسل حرفية إلى أعداد صحيحة ؛ حتى نجري عليهما عملية الجمع ، لا تقلق فالسي شارب وفـرت لنـا وسيلة تقوم بذلك عنا ألا و هي Int32.Parse والسطر التالي يوضح كيفية استعمالها : x =Int32.Parse (firstNumber); حيث سيحمل المتغير X قيمة الراجع من الوسيلة Int32.Parse ، وسوف نكرر هذا مع المتغير الثاني . وبعد أن حولنا المتغيرين إلى نوع صحيح يمكننا الآن أن نقوم بجمعهما ، و الجملة التالية تتكفل بذالك :  $sum = x + y;$ وقبل أن انتقل إلى السطر الأخير من البرنامج ، عندي إحساس بأن بعض من قـراء هـذا الـدرس سـوف يقول أنه لا داعي لإعلان متغيرين من نوع سلاسل حرفية ، بحيث يمكننـا كتابـة الـسطر الـذي سـوف يستعملهما من :

## $x = Int32.Parse (firstNumber);$

## إلى

 $x = Int32.Parse (Console. ReadLine)$ ; و نضعه بعد أن نطلب من المستخدم إدخال العدد الأول ، و نفعل نفس الشيء مع المتغير الثاني ، سأقول ما شاء الله عليك ، بالفعل وفرت علينا و قصرت من طول الشفرة ، أيـن أنـت مـن زمـان ؟؟ ، سـأعدك في المرات القادمة سوف أتبع نصيحتك . لننتقل الآن إلى جملة إظهار المخرجات و هي كالتالي : Console.WriteLine ("The Sum = {0}", sum); سأختصر الشرح و أقول : عندما تنفذ هذه الجملة سوف يقوم المترجم باستبدال {0} بأول متغير يجده بعد انتهاء الجملة المراد إظهارها ، وإذا كانت أكثر من واحدة سوف يستبدلها بالترتيب ، افرض الآن أنك تريد أن تظهر العبارة التالية x + y = sum معد استبدال المتغير ات بقيمها ماذا ستكتب ؟؟ فكر يا حبيبي فكر .... أتو قع أن تكتب الجملة التالية :

## Console.WriteLine ("{0} + {1} = {2} ", x, y, sum);

ثانيا : العمليات الرياضية . إذا كنت من الذي لا يحبون الرياضيات فإن السي شارب عندها خبر غـير مفـرح لـك ؛ حيـث أن معظـم البرامج التي سوف تكتبها سوف يكون فيها علميات الرياضية ، لا تقلق كثيرا فغالية هذه العمليات هيي عمليات الجمع و الطرح و الضرب و القسمة لا غير . في البرنامج السابق قمنا بعملية الجمع ، و يمكنك أن تقوم بعملية الطرح والضرب و القسمة عـلى نفـس المنوال ، أضف إلى هـذه أنـه يمكنـك أن تقـوم بعمليـة إضـافية مهمـة ، ألا وهـي عمليـة بـاقي القـسمة Modulus ، و تمثل بالسي شارب بالرمز ٪ ، خذ المثال التالي :  $10\% \ 2=0$  $\cdot$  لأن ناتج قسمة 10 على 2 يساوي 5 و الباقي  $0$ هناك نقطة مهمة عندما تقوم بالعمليات الحسابية على أعداد صحيحة int ، و هي أنه إذا قمت بقسمة عدد صحيح على عدد صحيح سوف يكون الناتج عدد صحيح خذ المثال التالي :  $5/2 = 2$ رياضيا الناتج هو 2.5 و لكن بما أن العملية على أعداد صحيحة ؛ فيجب أن تكون النتيجة ( برمجياً ) عدد  $1.2$  صحيح و 2.5 ليس عدد صحيح ، فلهذا سوف تحذف 0.5 و يبقى 2 سأفترض الآن أنك تحب الرياضيات ، فسأقول لك أن لغة سي شارب تتبع نفس المنطق الرياضي في تنفيذ المعادلات الرياضية ، خذ هذه المعادلة :

هنا طريقة أسر ع من هذه الطريق ، سوف نذكرها لاحقا في هذا الدرس .

$$
y = \frac{(x+z)\times 5}{2} \times 3 + 1
$$

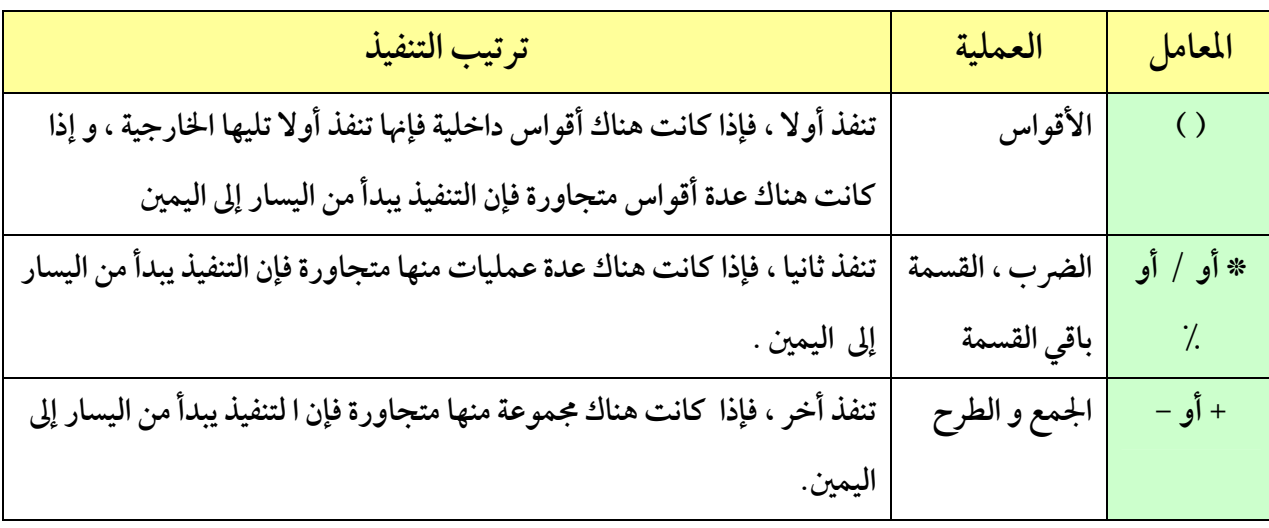

واستعن بهذا الجدول في تحديد أي من عمليات ينفذ أولا في كتابة جملة تؤدي هذه المعادلة :

سوف التكون الجملة المكافئة لتلك المعادلة كتالي :

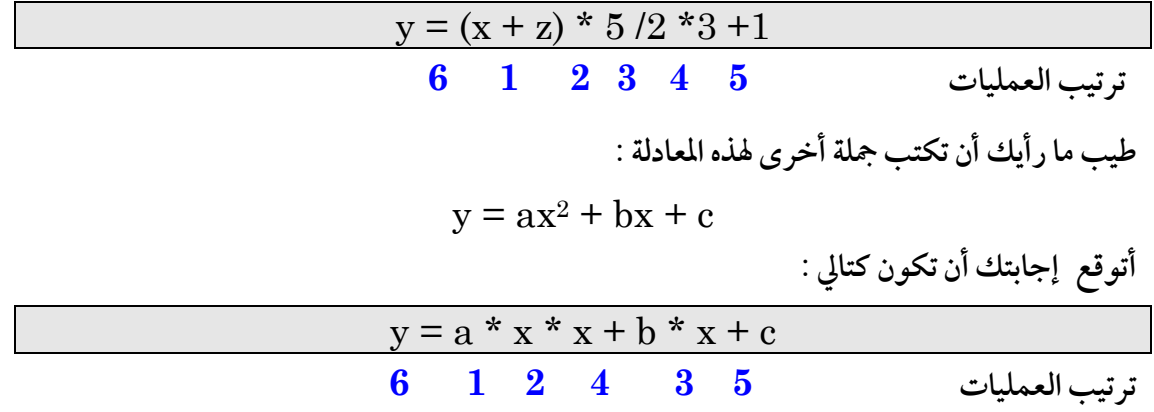

يمكنك استعمال الأقواس ، و لو لم تكن هناك ضرورة لها ، لتسهل عليك فهم و كتابة المعادلات المعقدة .

## ثالثاً : اتخاذ القرار بواسطة if

ما رأيك أن نجعل برنامجنا يتخذ بعض القرارات في ضوء توافر بعض الشروط ؟؟ أليست فكرة رائعة ؟؟ حسناً ، يوجد في السي شارب كملة محجوزة لهذا الغرض ، ألا وهي if ، و الشكل التالي يوضح كيفية عملها :

(يوضع الشرط هنا) if ; نفذ هذه الجملة إذا كان الشرط صحيح ; تابع تنفيذ البرنامج إذا كان الشرط غير صحيح

| معناه             | مثال عليه | ما يمثله بالسي شارب | نوع الشرط        |
|-------------------|-----------|---------------------|------------------|
|                   |           |                     | معاملات التساوي  |
| $y$ تساوي $x$     | $x == y$  | $=$ $=$             | $=$ $=$          |
| $y$ لا تساوى $x$  | $x := y$  | !=                  | $\neq$           |
|                   |           |                     | معاملات العلاقات |
| Y أكبر من y       | x > y     | $\geq$              | >                |
| Y أصغر من y       | x < y     | $\lt$               | $\,<\,$          |
| y أصغر أو يساوي y | $x \le y$ | $\leq$              | $\,<\,$          |
| y أكبر أو يساوي y | $x \ge y$ | $>=$                | >                |

الجدول التالي سوف يساعدك على فهم كيفية كتابة الشروط باستخدام معاملات التساوي و ا لعلاقات :

بعد أن تكتب الشرط ، تكون آلية تنفيذ if كالتالي : إذا كان الشرط صحيح (true) فنفذ الجملة التي تلي الشرط مباشرة ، أما إذا كان خاطئ ( false ) فقفز إلى الجملة التي تلى الجملة الماشرة للشرط .

تصور الآن أنك كتبت الجملة الشرط و وضع بعدها بالخطأ ; ماذا سوف يحدث ؟؟الذي سوف يحدث أنه عندما يكون الشرط صحيح فإن البرنامج لا ينفذ أي شيء ؛ لأنه اعتبر ; جملة كاملة ولكن بدون فائدة ...

مثال على ذلك :

$$
if (x == 0)
$$
;  
\n**Console.**WriteLine ("Hello, Mistake");  
\n $\downarrow$ sum:  $\rightarrow$ Hello, Mistake = 1;  $\downarrow$ sum:  $\rightarrow$ sum:  $\downarrow$ sum:  $\downarrow$ 

Console.WriteLine ("Hello, C#");

طيب أريد أسألك عن الفرق بين = و == ؟؟ الأول هو معامل إسناد ، أي تسند قيمة إلى المغير الذي في الجهة اليمين إلى المتغير الذي في جهة اليسار ، أما الثاني فهو معامل علاقة التساوي ، و نتاجه هو صح true أو خطأ false .

و الآن افتح الفيجوال استيديوا و اكتب البرنامج التالي :

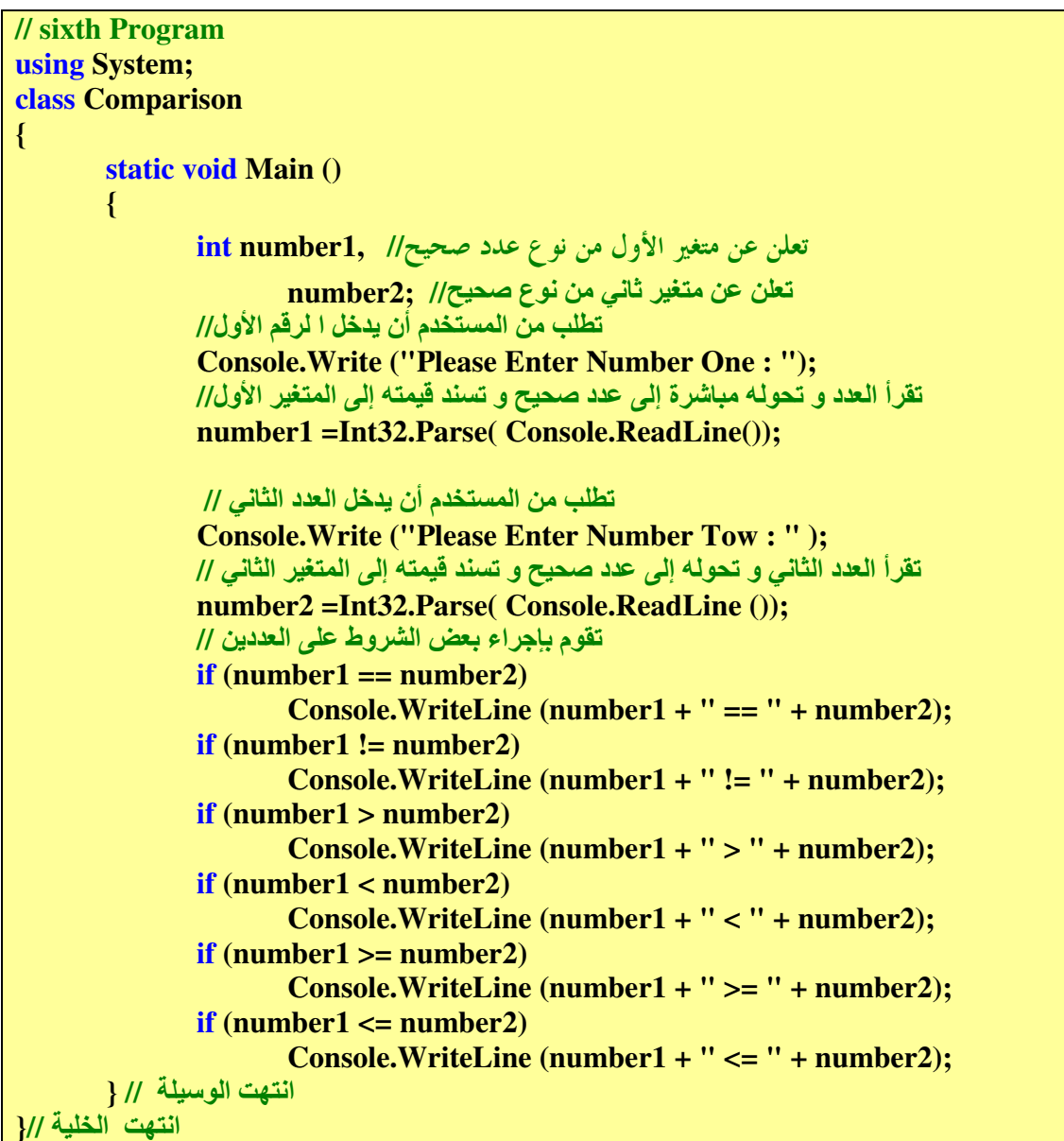

و المخرجات كالتالي :

```
Please Enter Number One : 3
Please Enter Number Tow : 3
3 == 33 = 33 \implies 3
```

```
Please Enter Number One : 2
Please Enter Number Tow : 1
2 \neq 11 < 21 = 2Please Enter Number One : 3
Please Enter Number Tow : 7
3 \mid 1 = 77 > 37 \implies 3
```
تفحص البرنامج ، وانظر كيف جعلته يتخذ قراراته بنفسه ، هنيئا لك ... و لا تنسى أنك تعلمت أيضا طريقه جديد لربط السلاسل الحرفية بواسطة معامل الربط + . قد يختلط عليك الأمر قليل ، فمتى نستعمل + للجمع و متى نستعمله للربط ؟ فـأقول إذا كـان مـا قبلـه سلسلة حرفية فإنه يعمل للربط و إلا فإنه للجمع .

خذ المثال التالي :

"  $y + 2 =$ " +  $y + 2$ يكون نتاجه إذا كانت قيمة y = 5 كتالي : "y + 2 = 52 " و ليس 7 حيث أن + عمل معامـل ربـط هنا ، طيب عدل الشفرة السابقة إلى : "  $y + 2 =$  " + (  $y + 2$ ) ستجد أن الناتج هو 7 . قبل أن نختم هذا الدرس أود أن أختبر فهمك للمعامل الإسناد خذ المثال التالي :  $x = 6$ .  $y = x = 0$ ;  $x, y$ فكم قيمة  $y$ و  $x$ ؟ إذا أجبت أن y = 6 و x = 0 فقد أخطأت ، و لكل جواد كبوة ، لا عليك سوف تتعلم من أخطاءك ، و سبب في ذلك أن معامل الإسناد يعمل بعكس كل المعاملات الأخرى فهو يعمل من اليمين إلى اليسار و ليس العكس فالمثال السابق يمكن أن تكتبه كالتالي :  $y = (x = 0);$ 

والآن جاء دور الواجب ، فشد الهمة : 1 - اكتب برنامج لحساب ميزانيتك الخاصة بحيث تكون المدخلات الراتب و العـلاوات و مـصاريف الكهرباء و المياه و الهاتف ، و المخرجات إجمالي الدخل ، و إجمالي المصاريف ، و المتبقى . 2- لمحبى الرياضيات اكتب برنامج لحساب مساحة و محيط الدائرة ، بحيث تكون المدخلات نصف قطر  $\Pi*^2(\mathbf{r}\, )$ الدائرة و المخرجات مساحة الدائرة و محيطها .[ محيط الدائرة = 2 \*  $\mathbf{r}*\mathbf{r}$  و مساحتها = $\Pi*^2(\mathbf{r}\, )$ حيث r هو نصف قطر الدائرة ] .

3 – اكتب برنامج يقوم باستقبال عددين ، فإن كان العدد الثاني هو عامل من عوامل العدد الأول يظهر لنا و أما إذا كان غـير ذلـك فيظهـر لنـا " Try Again " . [ اسـتخدم معامـل بـاقي القـسمة" "OK والقسمة].

4- اكتب برنامج يقوم بفصل خانات عدد مكون من خمس خانات ، يستقبله من المستخدم ، ثـم يفـصل كل خانة عن الأخرى بثلاث فراغات ، مثال على ذلك العدد 33999 يفصله إلى :

 $42339$ 

[ استخدم معامل باقي القسمة مع القسمة ].

\*\*\*\*\*\*\*\*\*\*\*\*

\*\*\*\*

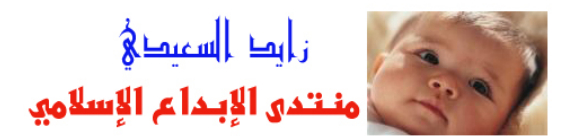